# **Parâmetros por Produto - Descontos (CCGGB032)**

Esta documentação é válida para todas as versões do Consistem ERP.

## **Pré-Requisitos**

[Cadastro de Item \(CCCGI015\)](https://centraldeajuda.consistem.com.br/pages/viewpage.action?pageId=308380008) [Cadastro do Parâmetro do Documento Fiscal de Entrada \(CCESE109\)](https://centraldeajuda.consistem.com.br/pages/viewpage.action?pageId=35167008) [Cadastro de Tipo de Nota Fiscal \(CCFT030\)](https://centraldeajuda.consistem.com.br/pages/viewpage.action?pageId=155320322) [Configuração de Desconto \(CCGGB015\)](https://centraldeajuda.consistem.com.br/pages/viewpage.action?pageId=49972126)

#### **Acesso**

Módulo: Entradas - Grãos

Grupo: Configurações de Gerenciamento de Grãos

[Configuração por Produto \(CCGGB030\)](https://centraldeajuda.consistem.com.br/pages/viewpage.action?pageId=49972138)

#### Botão **Descontos**

### **Visão Geral**

O objetivo deste programa é efetuar as configurações necessárias para a definição dos tipos de desconto por produto.

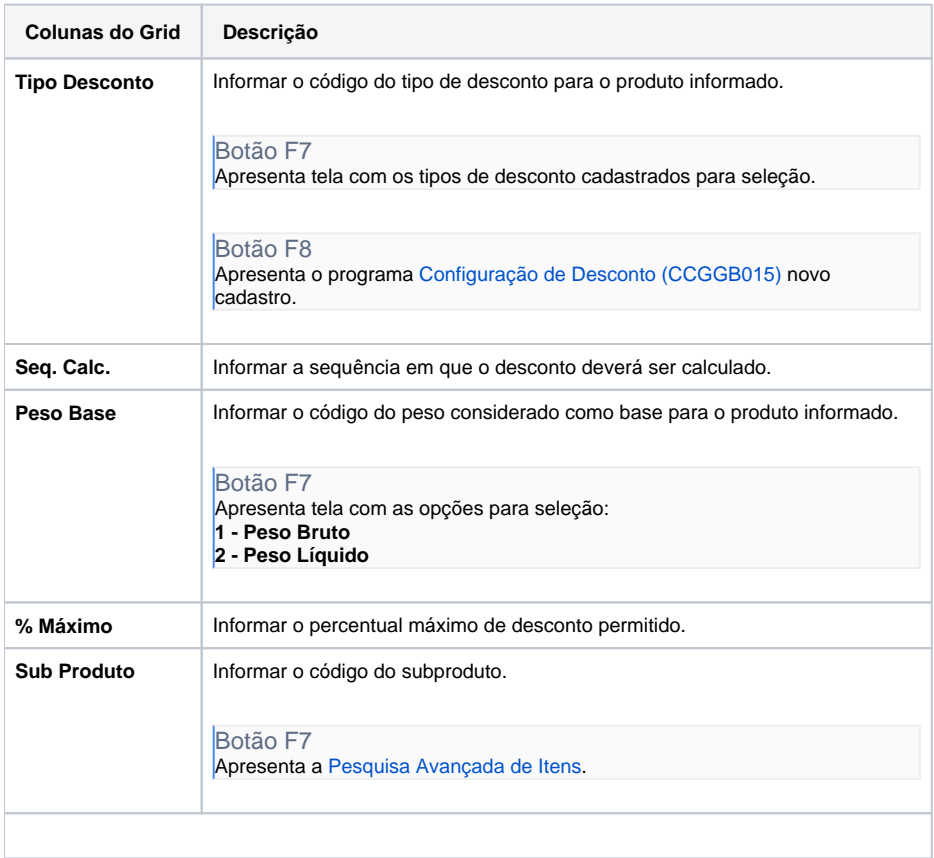

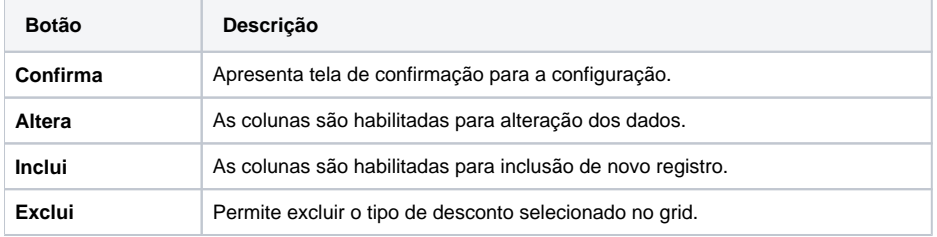

Atenção

As descrições das principais funcionalidades do sistema estão disponíveis na documentação do [Consistem ERP Componentes.](http://centraldeajuda.consistem.com.br/pages/viewpage.action?pageId=56295436) A utilização incorreta deste programa pode ocasionar problemas no funcionamento do sistema e nas integrações entre módulos.

Exportar PDF

Esse conteúdo foi útil?

Sim Não